# **Avoid the obstacles**

Siminica Andrei Razvan, 331CA

### **Introducere**

Proiectul consta intr-un joc recreativ cu scopul de a acumula cat mai multe puncte prin evitarea obstacolelor.

### **Descriere generală**

Controlul jocului se bazeaza pe un singur buton:

- In cazul in care jocul nu a inceput, se apasa butonul pentru start
- In cazul in care jocul este in derulare, se apasa butonul pentru a sarii

Jocul incepe intr-un mod de standby; pentru a pornii jocul este necesara apasarea butonului.

**Diagrama bloc**

 $\pmb{\times}$ 

### **Hardware Design**

Piese folosite:

- Placuta Arduino UNO
- Potentiometru variabil
- Buton
- Ecran LCD 16×2 caractere
- Breadboard
- Cabluri
- Conector baterie

#### ● Baterie

### **Schema Electrica**

 $\pmb{\times}$ 

### **Diagrama TinkerCad**

● nu reprezinta 100% realitatea, are doar rol de prezentare, **NU** este functionala.

 $\pmb{\times}$ 

### **Circuit**

• Camera foto a telefonului nu reuseste sa capteze afisajul LCD-ului, din pacate

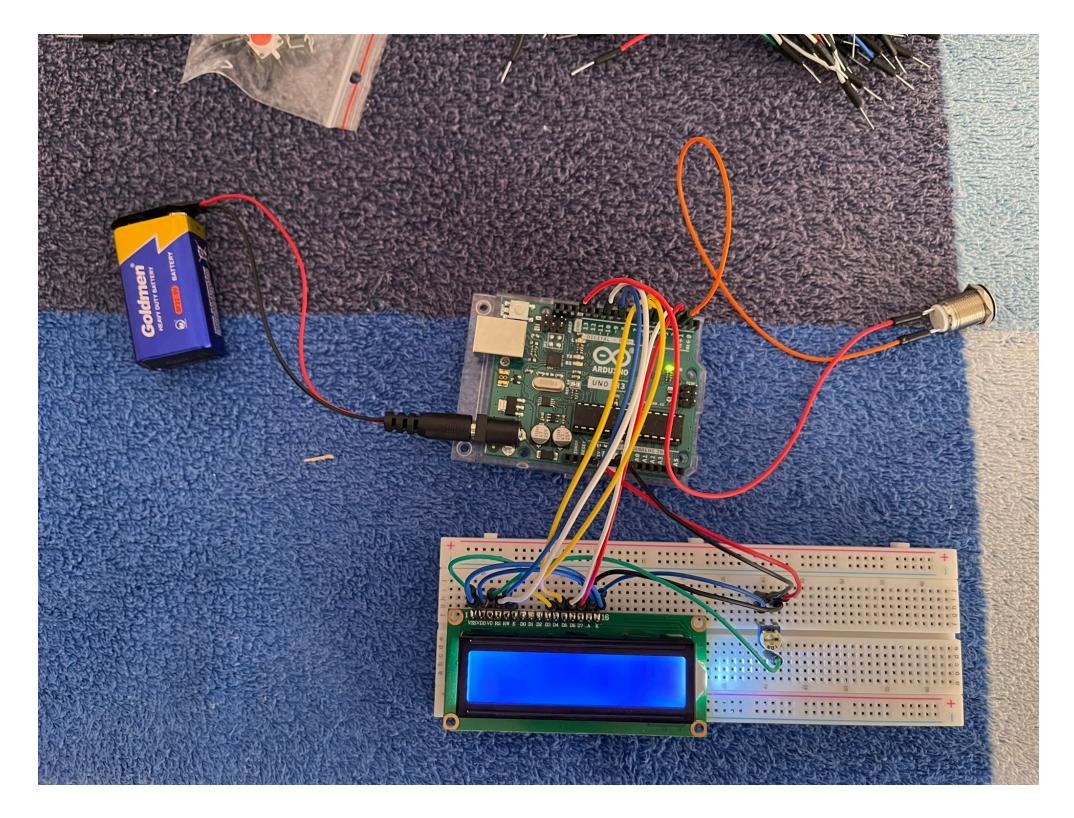

# **Software Design**

Aplicatia a fost dezvoltata folosind cod Arduino.

S-a folosit biblioteca LiquidCrystal pentru LCD.

#### **Creare jucator**

- Ecranul LCD are 32 de spatii, pozitionate pe 2 linii (16×2)
- Fiecare spatiu reprezinta o matrice de 8×5 pixeli
- Acestia pot fi aprinsi/stinsi individual
- se seteaza starea lor prin folosirea unei matrici ce va fi completata in felul urmator:
- $\bullet$  \* static byte graphics[] = {
- $* B01110$
- $* B10001$
- $* B10001$
- $* B10001$
- $* B10001$
- $* B10001$
- $* B10001$
- $* B01110$
- \* };
- acest exemplu va reprezenta o celula cu caracterul O
- pentru a creea animatia de miscare/saritura au fost create mai multe 'modele' ce cicleaza in functie de ce este necesar la momentul respectiv

#### **Functia setup**

• se initializeaza pinii si grafica initiala

#### **Functia loop**

- se verifica daca jocul este in curs, sau inca nu a fost inceput
- jocul nu este in curs ⇒ afiseaza mesajul "Game over"; deseneaza caracterul intr-o stare fixa
- jocul este in curs ⇒ avanseaza cu terenul de joc
- editeaza noua pozitie a jucatorului (avanseaza inainte/cazul in care acesta sare)
- verifica daca jucatorul poate continua, sau a pierdut, caz in care acesta revine in cazul in care jocul nu este in curs.

# **Rezultate Obţinute**

A fost creat un joc interactiv, repetitiv (fara incheiere), ce are ca scop ocolirea obstacolelor. Acesta se incheie in momentul in care jucatorul nu reuseste sa ocoleasca un anumit obstacol.

### **Download**

Arhiva cu codul: avoid the obstacle - cod.rar

# **Bibliografie/Resurse**

#### Resurse software:

- Creare caracter LCD: <https://create.arduino.cc/projecthub/jacoslabbert99/arduino-lcd-icons-custom-characters-548f38> • Animatii LCD:
- <https://create.arduino.cc/projecthub/debanshudas23/lcd-animation-and-gaming-bad14e>
- Configurare LCD: <https://docs.arduino.cc/learn/electronics/lcd-displays>
- Configurare buton:<https://www.arduino.cc/en/Tutorial/BuiltInExamples/Button>

Resurse hardware:

- Kit starter Plusivo: [https://www.optimusdigital.ro/ro/kituri/12333-kit-plusivo-microcontroller-starter.html?search\\_query=](https://www.optimusdigital.ro/ro/kituri/12333-kit-plusivo-microcontroller-starter.html?search_query=plusivo&results=73) [plusivo&results=73](https://www.optimusdigital.ro/ro/kituri/12333-kit-plusivo-microcontroller-starter.html?search_query=plusivo&results=73)
- Placuta Arduino UNO + Buton + potentiometru semi-reglabil 10k Ohm:<https://ardushop.ro/>

#### [Export to PDF](http://ocw.cs.pub.ro/?do=export_pdf)

From: <http://ocw.cs.pub.ro/courses/> - **CS Open CourseWare**

Permanent link: **<http://ocw.cs.pub.ro/courses/pm/prj2022/cristip/avoidtheobstalce>**

Last update: **2022/06/01 15:29**

 $\pmb{\times}$